# SIMADO GFX11 System Manual

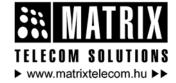

Magyarországon a Matrix Telecom Ltd. képviselete, Matrix termékek importőre, kizárólagos forgalmazója:

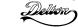

1095 Budapest, Mester u. 34.

Telefon: \*218-5542, 215-9771, 215-7550, 216-7017, 216-7018 Fax: 218-5542 Mobil: 30 940-1970, 20 949-2688 E-mail: delton@delton.hu Web: www.delton.hu

### **Documentation Information**

This is a general documentation and it covers many models with different specifications. A particular product may not support all the features and facilities described in the documentation.

Matrix Telecom reserves the right to revise information in this publication for any reason without prior notice. Information in this documentation may change from time to time. Matrix Telecom makes no warranties with respect to this documentation and disclaims any implied warranties. While every precaution has been taken in preparation of this system manual, Matrix Telecom assumes no responsibility for errors or omissions. Neither is any liability assumed for damages resulting from the use of the information contained herein.

Matrix Telecom reserves the right without prior notice to make changes in design or components of the equipment as engineering and manufacturing may warrant.

Neither Matrix Telecom nor its affiliates shall be liable to the purchaser of this product or third parties for damages, losses, costs or expenses incurred by purchaser or third parties as a result of: accident, misuse or abuse of this product or unauthorized modifications, repairs or alterations to this product or failure to strictly comply with Matrix Telecom's operating and maintenance instructions.

All rights reserved. No part of this system manual may be copied or reproduced in any form or by any means without the prior written consent of Matrix Telecom.

# Contents

| Section 1: Introduction                             | (  |
|-----------------------------------------------------|----|
| Welcome                                             | 7  |
| Packing List                                        |    |
| Warranty Statement                                  |    |
| Introducing the System                              |    |
| Protecting the System                               |    |
| Getting Started                                     |    |
| Section 2: Features and Facilities                  | 2! |
| Allowed and Denied Lists                            |    |
| Answer Signaling on FXS Port                        |    |
| Automatic Number Translation                        |    |
| Call Duration Display                               |    |
| Call Divert                                         |    |
| Call Progress Tones                                 |    |
| Calling Line Identification and Presentation (CLIP) |    |
| Calling Line Identification Restriction (CLIR)      |    |
| Default the Configuration                           |    |
| Disconnect Signaling on FXS Port                    |    |
| Distinctive Rings                                   |    |
| Emergency Number Dialing                            |    |
| FXS Port Parameters                                 |    |
| GSM Port Parameters                                 |    |
| Hotline                                             |    |
| International Mobile Equipment Identity (IMEI)      |    |
| Location Information Indication                     |    |
| Network Selection                                   |    |
| Programming the System through FXS Port             |    |
| Restart the System                                  |    |
| Signal Strength                                     |    |
| SIM PIN                                             |    |
| SMS (Short Message Service)                         |    |
| Software Version and Revision Display               |    |
| System Security (Passwords)                         |    |
| System Security (Fasswords)                         | ot |

| Section 3: Appendices                | 83 |
|--------------------------------------|----|
| Appendix A: Technical Specifications | 85 |
| Appendix B: Applications             | 87 |
| Appendix C: Features at a Glance     | 89 |
| Appendix D: System Commands          | 90 |
| Appendix E: Regulatory Information   | 93 |
|                                      |    |
| Index                                | 94 |
| Index Notes                          |    |

# **Section 1: Introduction**

## Welcome

Thanks for purchasing a Matrix product.

We want you to get the maximum performance from our product. If you run into technical difficulties, we are here to help. But please consult this system manual first.

If you still can't find the answer, gather all the information or questions that apply to your problem and with the product close to you, call your dealer. Matrix dealers are trained and ready to give you the support you need to get the most from your Matrix product. In fact, most problems reported are minor and can be easily solved over the phone.

In addition, technical consultation is available from Matrix engineers every business day. We are always ready to give advice on application requirements or specific information on installation and operation of our products.

The following features are provided by the Network Service Provider. The user can access these as long as they are enabled by the Service Provider:

- · Call Divert 37
- CLIR 44
- Location Information Indication 63

The system manual is divided in following sections:

Section 1: Introduction

Section 2: Features and Facilities

Section 3: Appendices

We suggest the first time users to read this system manual in the following sequence.

- Section 1
- Section 2 (in the hierarchy given below)
  - Programming the System through FXS Port 68
  - Default the Configuration 45

#### Matrix

- Restart the System 71
- GSM Port Parameters 55
- FXS Port Parameters 53
- Allowed and Denied Lists 27
- Automatic Number Translation 31

The user can use page named 'Notes' for making note of customer's requirement and 'Programming Register' for registering the programming changes datewise. These could be used for future reference.

# **Packing List**

The ideal sales package for SIMADO GFX11 is as mentioned below:

| Sr. | Accessories            | Qty |
|-----|------------------------|-----|
| 01  | SIMADO GFX11           | 1   |
| 02  | Antenna                | 1   |
| 03  | System Manual          | 1   |
| 04  | Adapter 9VDC 1Amp      | 1   |
| 05  | Line Cord for FXS port | 1   |
| 06  | Screw M 7/30           | 2   |
| 07  | Screw Grip             | 2   |
| 08  | Warranty Card Set      | 1   |
| 09  | Support Card           | 1   |
| 10  | Mounting Template      | 1   |
| 11  | SIMADO GFX11 CD        | 1   |

- Please make sure that these components are present.
- In case of short supply or damage detection, contact the source from where you have purchased the system.

# **Warranty Statement**

Matrix Telecom Pvt. Ltd. (Matrix) warrants to its consumer purchaser any of its products to be free of defects in material, workmanship and performance for a period of 15 months from date of manufacturing or 12 months from the date of installation which ever is earlier.

During this warranty period, Matrix will at its option, repair or replace the product at no additional charge if the product is found to have manufacturing defect. Any replacement product or part/s may be furnished on an exchange basis, which shall be new or like-new, provided that it has functionality at least equal to that of the product, being replaced. All replacement parts and products will be the property of Matrix. Parts repaired or replaced will be under warranty throughout the remainder of the original warranty period only.

### This limited warranty does not apply to:

- Products that have been subjected to abuse, accident, natural disaster, misuse, modification, tampering, faulty installation, lack of reasonable care, repair or service in any way that is not contemplated in the documentation for the product, or if the model or serial number has been altered, tampered with, defaced or removed.
- 2. Products which have been damaged by lightning storms, water or power surges or which have been neglected, altered, used for a purpose other than the one for which they were manufactured, repaired by customer or any party without Matrix's written authorization or used in any manner inconsistent with Matrix's instructions.
- 3. Products received improperly packed or physically damaged.
- 4. Products damaged due to operation of product outside the products' specifications or use without designated protections.

# Warranty valid only if:

- · Primary protection on all the ports provided.
- · Mains supply is within limit and protected.
- Environment conditions are maintained as per the product specifications.

## Warranty Card:

- When the product is installed, please return the warranty card with:
  - · Date, signature and stamp of the customer.
  - Date, signature and stamp of the channel partner.
- Matrix assumes that the customer agrees with the warranty terms even when the warranty card is not signed and returned as suggested.

The Purchaser shall have to bear shipping charges for sending product to Matrix for testing/rectification. The product shall be shipped to the Purchaser at no-charge if the material is found to be under warranty. The Purchaser shall have to either insure the product or assume liability for loss or damage during transit. Matrix reserves the right to waive off or make any changes in its warranty policy without giving any notice.

If Matrix is unable to repair or replace, as applicable, a defective product which is covered by Matrix warranty, Matrix shall, within a reasonable time after being notified of the defect, refund the purchase price of the product provided the consumer/purchaser returns the product to Matrix.

In no event will Matrix be liable for any damages including lost profits, lost business, lost savings, downtime or delay, labor, repair or material cost, injury to person, property or other incidental or consequential damages arising out of use of or inability to use such product, even if Matrix has been advised of the possibility of such damages or losses or for any claim by any other party.

Except for the obligations specifically set forth in this Warranty Policy Statement, in no event shall Matrix be liable for any direct, indirect, special, incidental or consequential damages whether based on contract or any other legal theory and where advised of the possibility of such damages.

Neither Matrix nor any of its distributors, dealers or sub-dealers makes any other warranty of any kind, whether expressed or implied, with respect to Matrix products. Matrix and its distributors,

### Matrix

dealers or sub-dealers specifically disclaim the implied warranties of merchantability and fitness for a particular purpose.

This warranty is not transferable and applies only to the original consumer purchaser of the Product. Warranty shall be void if the warranty card is not completed and registered with Matrix within 30 days of installation.

# Introducing the System

Matrix offers the SIMADO GFX11, a compact device for initiating a mobile call. This unit consists of a FXS port which can be interfaced to a PBX and a socket for inserting one SIM card. A simple conventional telephone instrument/CLI display telephone instrument can be interfaced to the SIMADO GFX11. You can select the GSM frequency Band for the system.

You can call GSM number, directly from analog phone, without paying extra PSTN charges for the call.

The SIMADO GFX11 finds its application in business establishments, STD/PCO booths, SOHO, Institutions, etc.

The Matrix product offers many features, of which few are listed below:

- 1. Allowed and Denied Lists.
- 2. Automatic Number Translation.
- 3. Short Messaging Services.
- 4. Call Divert
- 5. Hotline.
- 6. Emergency Number Dialing.
- 7. Call Progress Tone as per country.

The SIMADO GFX11 is shown in the figure given below:

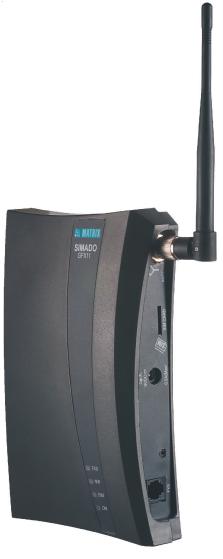

=X=X=

# **Protecting the System**

#### Installation Precautions:

- Do not install in direct sunlight and excessive cold or humid places.
- Do not install at places where sulfuric gases are produced and in areas where there are thermal springs, etc. because it may damage the equipment or contacts.
- Do not install at places where shocks or vibrations are frequent or strong.
- Do not install at dusty places or places where water or oil may come into contact with the system.
- Do not obstruct area around the system (for reasons of maintenance and inspection be especially careful to allow space for cooling above and at the sides of the system).

### **Important Safety Instructions:**

When using your telephone equipment, basic safety precautions should always be followed to reduce the risk of fire, electric shock and injury to persons, including the following:

- · Read and understand all instructions.
- Unplug this product from the wall outlet before cleaning. Do not use liquid cleaners or aerosol cleaners. Use a dry and soft cloth for cleaning.
- Do not use this product near water. For example, near a bathtub, wash bowl, kitchen sink, or laundry tub, in a wet basement, or near a swimming pool.
- · Do not open the system in power ON condition.
- Do not place this product on an unstable cart, stand or table. The product may fall, causing serious damage to the product.
- · Interfacing cables should not touch the exposed power line cable.
- This product should be operated with proper supply voltage. If you
  are not sure about supply voltage, contact authorized dealer. It is
  advisable to give proper, stabilized power.
- Do not allow anything to rest on the power cord of product or AC-DC Adapter. Do not place this product where the cord will be misused by people walking on it.
- · Do not overload wall outlets and extension cords as this can

result in the risk of fire or electric shock.

- Unplug this product from the wall outlet and contact qualified service personnel under the following conditions:
  - a) When the power supply cord or plug is damaged or frayed.
  - b) If liquid has been spilled into the product.
  - c) If the product has been exposed to rain or water.
  - d) If the product does not operate normally by following the operating instructions. Adjust only those controls, which are covered by the operating instructions because improper adjustment of other controls may result in damage and will often require extensive work by a qualified technician to restore the product to normal operation.
  - e) If the product has been dropped or the cabinet has been damaged.
  - f) If the product exhibits a distinct change in performance.
- Do not use the telephone of the product to report a gas leak in the vicinity of the leak.

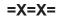

# **Getting Started**

#### Overview

The Matrix SIMADO GFX11 allows you to call GSM number from the normal analog phone and establish a voice call. The GFX11 connects to the phone, SIM card and Antenna. The Matrix product looks as shown below:

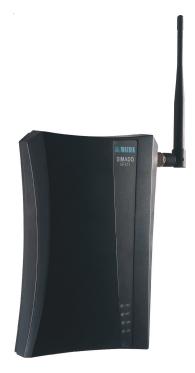

This chapter gets the GFX11 up and running quickly. The details which we have skipped to make this brief can be found elsewhere in the manual. It is divided into four sections:

- · Getting to know the GFX11.
- · Instruction for connecting Interfaces.
- · Basic steps for configuration.
- · Making phone calls.

# **Getting to Know GFX11**

This Matrix product has all the ports located on the side panel and LED's located on the front panel as shown below:

### **Side Panel Ports:**

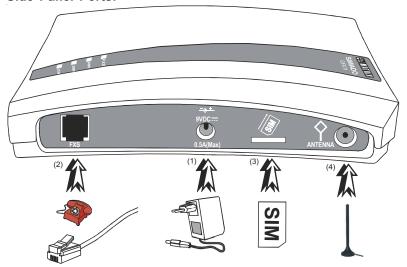

Various interfaces for connection are as mentioned below:

| No. | Port Name | Connector | Description                  |
|-----|-----------|-----------|------------------------------|
| 1   | Power     | DC Jack   | Power Adaptor                |
|     |           |           | Output: 9Volt, 1Amp.         |
|     |           |           | Input: 90-265VAC, 47-65Hz.   |
| 2   | FXS       | RJ11      | To connect analog telephone  |
|     |           |           | with CLI display.            |
| 3   | SIM Card  | Slot      | To insert the SIM card from  |
|     |           |           | Service Provider.            |
| 4   | Antenna   | TNC       | To connect the Antenna       |
|     |           |           | provided with GFX11 with     |
|     |           |           | cable or without cable type. |

#### Front Panel LED's:

The GFX11 has four LED's as mentioned below:

| LED Label | Meaning                                                            |
|-----------|--------------------------------------------------------------------|
| ON        | Power supply ON/OFF status                                         |
| SIM       | Detection of SIM card status                                       |
| NW        | Indicates if the GFX11 is fully registered with GSM network or not |
| FXS       | ON-Hook or OFF-Hook status of the                                  |
|           | telephone connected                                                |

These LED's indication is different during reset sequence and normal condition as explained below:

- · Reset Sequence.
- · Normal Condition.

## **Reset Sequence:**

| Time            | Response                                                                                                    |
|-----------------|----------------------------------------------------------------------------------------------------|
| At power ON     | LEDs labeled 'ON', 'SIM', 'FXS' glow together                                                                        |
| After 500 msec. | All the LEDs except 'ON' go OFF. Not applicable for Network LED. Network LED behavior depends on type of GSM Engine. |
| After 1 sec.    | The LEDs labeled 'SIM', 'FXS' blink thrice 500 msec ON, 500 msec OFF                                                 |

## **Error Sequence:**

| Time                      | Response                        |
|---------------------------|---------------------------------|
| GSM Module Comminucation  | FXS LED 500 msec. ON, 500 msec. |
| Failure                   | OFF continuous                  |
| GSM Module Identification | FXS LED 1 sec. ON, 1 sec. OFF   |
| Failure/Auto Baud Failure | continuous                      |
| SIM Absent                | SIM LED 1 sec. ON, 1 sec. OFF   |
| SIW Absent                | continuous                      |

 The SIM card detection takes place automatically (approximately after 5 secs.) and once it is detected, LED marked 'SIM' stays continuously ON.

- SIMADO GFX11 now searches for the network and when successfully registered on the network, LED marked 'NW' flashes slowly.
- When the network is available LED marked 'NW' starts blinking slightly faster.
- The SIMADO GFX11 is now ready for use.
- When the communication is in process LED marked 'NW' flashes faster.
- The blinking of LED marked 'SIM' in the power ON state may be due to loose connection of SIM card. In such situations, restart the system after fixing the SIM card properly.

#### **Normal Condition:**

Following table shows the summary of LED indications in normal mode.

| LED<br>Status | ON           | SIM                                                   | NW                                                                                                    | FXS      |
|---------------|--------------|-------------------------------------------------------|----------------------------------------------------------------------------------------------------|----------|
| ON            | GFX11<br>ON  | Present and activated                                 | Module switch ON, not registered on the network                                                                                                    | OFF-Hook |
| OFF           | GFX11<br>OFF | NA                                                    | Module OFF                                                                                                    | ON-Hook  |
| Blinking      | -            | Absent or<br>deactivated.<br>Try to enter<br>SIM PIN. | Slow Blink: Module switched ON, registered on the network.  Quick Blink: Module switched ON, registered on the network.  Communication in progress | Ringing  |

For example, SIM LED status may be 'Blinking'. This means that the system has not detected the SIM card or the SIM is deactivated.

### Instruction for the Connecting Interfaces:

This section, describes the instruction on how to connect the Matrix GFX11 to GSM network and telephone.

- Unpack the box. Get satisfied with the contents and the condition of the parts. Refer to <u>Packing List</u>. If parts are OK, proceed with connection as shown below:
- Mount the GFX11, in a safe and convenient location where cables for phone system and adaptor are accessible. For this mechanical drawing can be used as a reference which is provided at the end of chapter.
- Connect one end of telephone cable, RJ11 to FXS port and the other end to analog telephone with CLI display.
- Insert a SIM card. Place the telephone at maximum possible distance from the GFX11.
- Connect the antenna which is supplied with the product, to the Antenna connector, on the side panel. Gently tighten the connection, with a suitable spanner. If Antenna is with cable type, fix it to the suitable location.
- Check the voltage from the power point from where the supply is to be accessed. It should be between 90-265VAC, 47-65Hz.
   Insert the DC output terminal of power adaptor into the 'Power' jack of the GFX11 and connect the power adaptor to a wall outlet for AC Mains. Your GFX11 is now ready for switching ON.

# **Basic Steps for Configuration:**

 Switch ON the power through 'Adaptor' and wait for LED's to attain normal state.

### **ABSOLUTETLY NEEDED!**

- Ensure network availability
- Make sure that your GSM module is registered with GSM network
- By default, you can call any number from the GSM port by using analog phone.
- You can use the GFX11 for other features by programming through the analog phone, for either System Engineer (SE) mode or System Administrator (SA) mode.
- Enter the SE mode by: Lift the handset → Dial Tone → #\*-19-1234. You get programming tone. Use this mode for basic

- functions like programming through FXS.
- For some features, like change SA Password, Display Software Version enter the SA mode of programming by: Lift the handset
   → Dial Tone → #\*-18-1111. Refer chapter Programming the System through FXS Port.
- Features like Call Divert can be programmed by any mode SE/SA.
- When programming is complete, just dial 00-#\*, to exit the programming mode.
- Some feature may need to be subscribed from your GSM Service Provider before you program it.

## Subscribe from your GSM Service Provider

- Call Divert
- CLIR
- Location Information Indication
- During programming, if you find there is some network problem, then you can restart the system by dialing *105-1234-#*\*.
- If you need to reprogram the system, you can get back to factory default parameters.

# Making Phone Calls:

- Lift the handset. You get the Dial Tone of GFX11 unit.
- · Dial the external telephone number.
- The number is dialed out from the GSM port and you get Ring Back Tone (RBT), from the network.
- If the called party attends the call, speech is established.

## Incoming Call:

• For incoming call, refer chapter 'Call Progress Tones'.

# Mechanical Dimension of SIMADO GFX11

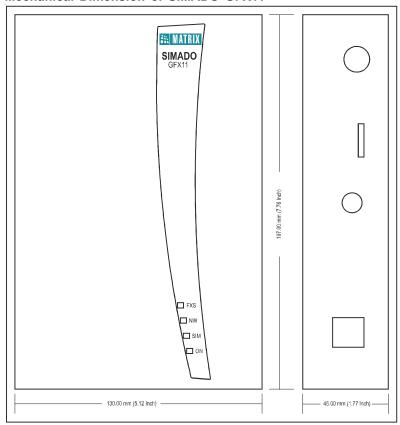

# **Relevant Topic:**

1. Programming the System through FXS Port 68

# **Section 2: Features and Facilities**

## Allowed and Denied Lists

#### What's this?

- Allowed and Denied Lists are a group of number strings. When
  the number is dialed out, the SIMADO GFX11 compares the
  dialed number string with the number strings in the Allowed and
  Denied Lists. If the number matches with the denied list number
  then error tone is issued to the caller.
- If the number is not there both in Allowed and Denied Lists, the number is dialed out.

#### How it works?

Maximum of 5 entries can be programmed in an allowed or denied list. Each entry (i.e. one number string) can have maximum of 16 digits. It is required to be in the SE mode for programming the Allowed and Denied Lists.

### How to program?

- Step 1: List down the numbers to be programmed in Allowed and Denied Lists.
- **Step 2:** Program the number strings in the allowed list using command **261**.
- **Step 3:** Program the number strings in the denied list using command *262.*

## Step 1

Take a pen and paper. Decide which numbers are to be allowed and which numbers are to be denied. Make the allowed and denied lists accordingly.

# Step 2

Use following command to program numbers in the allowed list: **261-Location Index-Number-#**\*

Where.

Location Index is from 1 to 5.

Number is the telephone number of maximum 16 digits.

### Step 3

Use following command to program numbers in the denied list:

# 262-Location Index-Number-#\*

Where,

Location Index is from 1 to 5.

Number is the telephone number of maximum 16 digits.

By default, Allowed and Denied Lists have no numbers (Blank).

The default Allowed and Denied Lists table looks as shown below:

| Allowed List   |        | Denied List    |        |
|----------------|--------|----------------|--------|
| Location Index | Number | Location Index | Number |
| 1              | В      | 1              | В      |
| 2              | В      | 2              | В      |
| 3              | В      | 3              | В      |
| 4              | В      | 4              | В      |
| 5              | В      | 5              | В      |

#### Clear Commands

| Command               | Meaning                                      |
|-----------------------|----------------------------------------------|
| 261-Location Index-#* | To clear one location from the allowed list  |
| 261-0-#*              | To clear all locations from the allowed list |
| 262-Location Index-#* | To clear one location from the denied list   |
| 262-0-#*              | To clear all locations from the denied list  |

# **Answer Signaling on FXS Port**

#### What's this?

- As a general application the telecom equipment like PCO machine will be connected to the FXS port of the system. Now whenever the called party (remote party) goes OFF-Hook, the caller should know about this, so that the PCO machine can consider the call as matured and start billing. In absence of this signal, the call will never be considered as matured and this shall result in no billing.
- To solve such problems, Answer Signal is generated on FXS port.
  If during a call from FXS to Mobile, whenever Mobile user goes
  OFF-Hook (answers), they provide an Answer Signal. This
  Answer Signal will be generated on the FXS port if any Billing
  equipment or PCO machine or PBX is connected to the FXS port
  for considering the call to be matured.

#### How it works?

- It is applicable for each FXS port only for OG calls made from FXS port.
- When call is made from FXS port to any other port Mobile, system will wait for the port at other end to get matured. For example, Mobile port gets matured when 'CONNECT' Message is detected.
- Answer Signal is generated on the FXS port when call gets matured
- It is in form of None or Battery Reversal as explained below. By default, Answer Signal is set to Polarity Reversal.
  - **None:** It is used when no answer signaling is to be generated on the FXS port.
  - Polarity Reversal: It is used when Answer Signal is to be generated in the form of Polarity Reversal on the FXS port.
     For example, suppose that the polarity of the FXS port is –ve for TIP and +ve for RING in normal condition, after dialing the number.

When call gets matured in the system, the Battery polarity of the FXS port will be reversed. Now TIP will become +ve and Ring -ve.

# How to program?

Use following command to program the Answer Signal to be generated on FXS port:

### 221-Answer Signal-#\*

Where,

| Answer Signal | Meaning                     |
|---------------|-----------------------------|
| 0             | None                        |
| 1             | Polarity (Battery) Reversal |

By default, Answer Signal to be generated on FXS port is 1.

# **Relevant Topic:**

1. Disconnect Signaling on FXS Port 46

# **Automatic Number Translation**

#### What's this?

This feature modifies the number dialed by the user and then dials this new number on the GSM network.

## **Applications:**

- This feature is applicable when the number dialed by the user can not be dialed on the telecom network onto which the call is routed through the SIMADO GFX11.
- It is also used for speed dialing to dial the numbers which are required to be dialed, frequently.

#### Consider a SIMADO GFX11 that is installed in a PCO

- Suppose that a customer wants to make a call to someone in an adjacent area within same telecom circle (commonly called '95' calls) and the call is to be routed through the GSM network. The customer dials out the number '952668263172'. When the SIMADO GFX11 routes the call through the GSM network, the customer gets an error message because on the GSM network, numbers starting with '95' are invalid. The customer however will be confused because he had dialed the correct number.
- In such a case, with Automatic Number Translation, the string '95' can be replaced with the string '+91' and the number '+912668263172' can be dialed out. The call will go through successfully this time.

## Consider a SIMADO GFX11 that is connected to a VoIP Gateway

 The numbers dialed out through the SIMADO GFX11 would then have to be mapped to the numbering scheme of the IP network.
 This mapping can be done with the help of Automatic Number Translation.

Consider a SIMADO GFX11 installed at the headquarters of an office that has branches in several cities like Mumbai, Delhi, so on.

 Throughout the day several calls might be made from the head office to the branch offices. Each time the user would have to dial lengthy numbers like 022-XXXXXXXX for calls to Mumbai or 011YYYYYYY for calls to Delhi. This process is both time consuming and error-prone.

- Automatic Number Translation can help the users in this situation by enabling the users to dial only a few digits, while the SIMADO GFX11 translates these few digits to the actual numbers and then dials out these numbers.
- Say, the caller dials '1' for calls to 022-XXXXXXX and dials '22' for calls to 011-YYYYYYYY, so on. Thus, this feature can be used for 'Phone Book' or 'Abbreviated Dialing', feature.

#### How it works?

SIMADO GFX11 uses a translation table of maximum 8 entries as shown below:

| Index | Dialed String/Sub-string | Substitute String |
|-------|--------------------------|-------------------|
| 1     |                          |                   |
| 2     |                          |                   |
| :     |                          |                   |
| 8     |                          |                   |

When the user dials a number, the digits of the dialed number are matched against the number strings in the Dialed-String column. The portion of the user-dialed string that is matched is replaced with the string present in the corresponding row of the Substitute String column.

**For example:** Suppose that the translation table is programmed in the following manner:

| Index | Dialed String/Sub-string | Substitute String |
|-------|--------------------------|-------------------|
| 1     | 95                       | +91               |
| 2     |                          |                   |
| :     |                          |                   |
| 8     |                          |                   |

Now, if the user dials the number 952668263172, the SIMADO GFX11 will compare the number with the dialed-string column. A match would be found in the first row itself because the sub-string

'95' is present in both. So, the SIMADO GFX11 will replace this substring with the number string programmed in the corresponding row in the Substitute-String column. Hence, the number dialed out would be '+912668263172'.

### How to program?

Step 1: Program the Dialed String/Substring using command 291.

Step 2: Program the Substitute String using command 292.

Step 3: Clear the table using command 290.

### Step 1

Use the following command to program the dialed string/substring: **291-Number Index-Dialed String/Substring-#**\*

Where,

Number Index is from 1 to 8.

Dialed String/Substring is of maximum 8 digits.

The digits allowed are 0-9.

By default, all the dialed string/substrings are NULL (empty).

Use the following command to clear the dialed string/substring at a given number index:

291-Number Index-#\*

# Step 2

Use the following command to program the substitute string:

## 292-Number Index-Substitute String-#\*

Where,

Number Index is from 1 to 8.

Substitute String is of maximum 8 digits.

The digits allowed are 0-9, #.

By default, all the Substitute Strings are NULL (empty).

Use the following command to clear the substitute string at a given number index:

292-Number Index-#\*

## Step 3

Use the following command to clear all the entries of the automatic number translation table:

### 290-0-#\*

### **Important Points:**

- The digit '#' is used in the substitute string for a special purpose. As per the International Numbering Scheme, any number starting with the country code (like 91, for India) must be prefixed with '+'. So, while programming the number the user must take this care. In order to program the symbol '+' in the number, the user should use the string '#1'. So, the number '+91' should be programmed as #191.
- The SIMADO GFX11 will replace every occurrence of '#1' with '+' in the number.
- The allowed and denied lists are checked for the dialed number string.

### **Relevant Topic:**

1. Allowed and Denied Lists 27

# **Call Duration Display**

#### What's this?

This feature of the SIMADO GFX11 helps to know the duration of calls. The call duration will be displayed on LCD of telephone instrument.

#### How it works?

The SIMADO GFX11 allows to choose the type of calls for which the duration is required. The system supports to display the call duration for following types of calls:

- Last call.
- · Received calls.
- · Dialed calls.
- All calls.

### How to program?

It is required to get into SE/SA mode prior to the execution of these commands. The user gets a programming tone in the SE/SA mode.

Use the following command to view the duration of the call type desired:

# 610-Call Type-#\*

Where,

| Call Type | Meaning                                        |  |
|-----------|------------------------------------------------|--|
| 1         | Duration of last IC/OC call                    |  |
| 2         | Duration of all IC calls received on this port |  |
| 3         | Duration of all OC calls made from this port   |  |
| 4         | Duration of all IC and OC calls for this port  |  |

Use following command to clear all duration timers: 610-0-#\*

# **Important Points:**

The format of display is:

| N HH MM SS      |  |
|-----------------|--|
| XX DUR:HH:MM:SS |  |

Where,

N is the call type of the programming command issued.

#### XX is

| Value | Meaning        |
|-------|----------------|
| IC    | Incoming Call  |
| ОС    | Outgoing Call  |
| RC    | Received Calls |
| DC    | Dialed Calls   |
| AC    | All Calls      |

**DUR-Duration** 

HH-Hours is from 00 to 99.

MM-Minutes in 24 hours format from 00 to 59.

SS-Seconds in 24 hours format from 00 to 59.

Duration is reset to 00:00:00 if the total duration exceeds 99:59:59.

- In case of last call duration display, XX will have either IC or OC thus enabling to determine whether the last call was incoming or outgoing.
- Above configuration works only if FSK CLI is set on the FXS port.
   But, if DTMF CLI is set on the FXS port, display will be as shown below (only numbers):

# **Relevant Topics:**

- 1. Programming the System through FXS Port 68
- 2. System Security (Passwords) 80

# **Call Divert**

#### What's this?

This feature of the SIMADO GFX11 simulates the Call Divert feature of a mobile handset. This is a facility provided by the Service Provider and must be enabled by the Service Provider. This feature is useful in cases where the SIMADO GFX11 is connected to a PBX. The user can divert all the calls made to the SIMADO GFX11 to his mobile number during after office hours.

#### How it works?

The SIMADO GFX11 offers flexibility to divert the call for the following circumstances.

There are four types of call divert:

- 1. All calls unconditional.
- 2. When busy.
- 3. On No-Reply.
- 4. The SIMADO GFX11 is OFF or no coverage (Not Reachable).

Following table, explains in detail, for each type selected:

| Type | What happens                                                                                            |
|------|----------------------------------------------------------------------------------------------------|
| 1    | All calls are blindly transferred to new destination                                                    |
| 2    | Calls are diverted to new destination if the called number (SIMADO GFX11) is busy when the call arrived |
| 3    | Calls diverted if the SIMADO GFX11 does not answer the call                                             |
| 4    | Calls diverted if the SIMADO GFX11 is off or it is not able to receive the call due to lack of coverage |

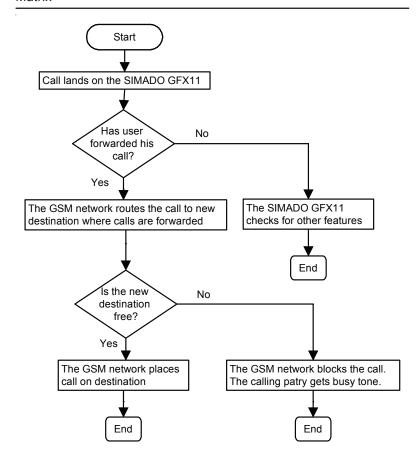

# How to program?

The call divert can be activated from SE/SA mode.

Use following command to set call divert:

# 620-Option-Code-Destination Number-#\*

Where,

Destination number is the new number to which the user wants to divert his calls. The number can be of maximum sixteen digits.

| Option | Meaning                                     |
|--------|---------------------------------------------|
| 1      | All calls unconditional                     |
| 2      | On busy                                     |
| 3      | If not answered                             |
| 4      | When the SIMADO GFX11 is OFF or no coverage |

| Code | Meaning             |
|------|---------------------|
| 0    | Disable call divert |
| 1    | Enable call divert  |

By default, Call Divert Code is 0. If Call Divert feature is to be disabled, do not enter 'Destination Number'.

For example: 620-1-0-#\*.

### **Important Points:**

- The Service Provider provides this feature. User can use any of the above call divert option depending on the requirement.
- · More than one type of call divert cannot be set simultaneously.

# **Call Progress Tones**

#### What's this?

The SIMADO GFX11 gives different types of tones to indicate the progress of a call/user-activity. These tones are called Call Progress Tones.

The SIMADO GFX11 supports following tones for each tone type:

- Dial Tone.
- · Error Tone.
- · Busy Tone.
- · Programming Tone.
- · Confirmation Tone.

The tones are explained as below:

#### **Dial Tone**

This tone is given when the FXS port of the SIMADO GFX11 goes OFF-Hook. This is a prompt for the user to start dialing. This tone lasts for 15 seconds after which the user gets Error Tone.

#### **Error Tone**

This is given when the user performs some invalid operation or some denied access. This tone is also given after dial tone, if the user does not dial anything till the end of dial tone duration. In the programming mode, this tone remains for 3 seconds after which the programming tone is again started. In the feature access mode or when this tone is given after the dial tone, this tone remains till the user again goes ON-Hook. User gets 'Error Tone' in following events of incoming call.

## Incoming Call:

- When user is trying to dial an outgoing number and receives IC call, then out dialing is ignored and user will get 'Error Tone'.
- · User will get 'ring', when he is ON-Hook and gets incoming call.

## **Busy Tone**

When a call is made by SIMADO GFX11 and it gets response for busy, caller gets busy tone.

## **Programming Tone**

This tone is given in the system programming mode when the SIMADO GFX11 is waiting for a new command from the user. This tone remains till the user dials the first digit of a new command.

#### **Confirmation Tone**

This tone is given as continuous, fast beeps to indicate that the SIMADO GFX11 has successfully executed a feature command/ programming command issued by the user. This is also called the Programming Confirmation Tone. This tone remains for 3 seconds in the programming mode and in the feature access mode it remains till the user goes ON-Hook.

#### How it works?

- Different country follows different standard of frequency and cadence of the tones, known as 'Tone Type'.
- · This Matrix product supports 33 tone types for 33 countries in all.
- Refer the table at the end of chapter for the details on cadence data for different country.
- Just program code for the tone type, to select the country specific tones.

## How to program?

By programming 'Code', the GFX11 supports Call Progress Tone for that country, where it is installed.

Use the following command to select the country for tone type: **104-Code-#**\*

Where,

|      |           |        | Dial Tone                    |        | Busy Tone        |       | Error Tone       |  |
|------|-----------|--------|------------------------------|--------|------------------|-------|------------------|--|
| Code | Country   | Freq.  | Cadence                      | Freq.  | Cadence          | Freq. | Cadence          |  |
|      |           | Hz     | second                       | Hz     | second           | Hz    | second           |  |
| 01   | Australia | 425*25 | cont.                        | 425    | 0.375on 0.375off | 425   | 0.375on 0.375off |  |
| 02   | Argentina | 425    | cont.                        | 425    | 0.3on 0.2off     | 425   | 0.3on 0.4off     |  |
| 03   | Belgium   | 425    | cont.                        | 425    | 0.5on 0.5off     | 425   | 0.167on 0.167off |  |
| 04   | Brazil    | 425    | cont.                        | 425    | 0.25on 0.25off   | 425   | 0.25on 0.25 off  |  |
| 05   | China     | 450    | cont                         | 450    | 0.35 on 0.36off  | 450   | 0.7on 0.7off     |  |
| 06   | Egypt     | 425*50 | cont                         | 425*50 | 1.0on 4.0off     | 450   | 0.5on 0.5off     |  |
| 07   | France    | 440    | cont                         | 440    | 0.5on 0.5off     | 440   | 0.25on 0.25off   |  |
| 08   | Germany   | 425    | cont                         | 425    | 0.48on 0.48off   | 425   | 0.24on 0.24off   |  |
| 09   | Greece    | 425    | 0.2on 0.3off<br>0.7on 0.8off | 425    | 0.3on 0.3off     | 425   | 0.15on 0.15off   |  |

#### Matrix

|      |              | Dial Tone |         | Busy Tone |                              | Error Tone |                                   |
|------|--------------|-----------|---------|-----------|------------------------------|------------|-----------------------------------|
| Code | Country      | Freq.     | Cadence | Freq.     | Cadence                      | Freq.      | Cadence                           |
|      |              | Hz        | second  | Hz        | second                       | Hz         | second                            |
| 10   | India        | 400*25    | cont    | 400       | 0.75on 0.75off               | 400        | 0.25on 0.25off                    |
| 11   | Indonesia    | 425       | cont.   | 425       | 0.5on 0.5off                 | 425        | 0.25on 0.25off                    |
| 12   | Iran         | 425       | cont    | 425       | 0.5on 0.5off                 | 425        | 0.25on 0.25off                    |
| 13   | Israel       | 400       | cont    | 400       | 0.5on 0.5off                 | 400        | 0.25on 0.25off                    |
| 14   | Italy        | 425       | cont.   | 425       | 0.5on 0.5off                 | 425        | 0.2on 0.2off                      |
| 15   | Japan        | 400       | cont    | 400       | 0.5on 0.5off                 | 400        | 0.25on 0.25off                    |
| 16   | Kenya        | 425       | cont    | 425       | 0.2on 0.6off 0.2on<br>0.6off | 425        | 0.2on 0.6off                      |
| 17   | Korea        | 350+440   | cont    | 480+620   | 0.5on 0.5off                 | 480+620    | 0.3on 0.2off                      |
| 18   | Malaysia     | 425       | cont    | 425       | 0.5on 0.5off                 | 425        | 0.5on 0.25off                     |
| 19   | Mexico       | 425       | cont.   | 425       | 0.25on 0.25off               | 425        | 0.25on 0.25off                    |
| 20   | New Zealand  | 400       | cont.   | 400       | 0.5on 0.5off                 | 400        | 0.25on 0.25off                    |
| 21   | Phillippines | 425       | cont.   | 480+620   | 0.5on 0.5off                 | 480+620    | 0.25on 0.25off                    |
| 22   | Poland       | 425       | cont.   | 425       | 0.5on 0.5off                 | 425        | 0.5on 0.5off                      |
| 23   | Portugal     | 425       | cont.   | 425       | 0.5on 0.5off                 | 450        | 0.33on 1.0off                     |
| 24   | Russia       | 425       | cont.   | 425       | 0.4on 0.4off                 | 425        | 0.25on 0.25off                    |
| 25   | Saudi Arabia | 425       | cont.   | 425       | 0.5on 0.5off                 | 425        | 0.25on 0.25off                    |
| 26   | Singapore    | 425       | cont.   | 425       | 0.75on 0.75off               | 425        | 0.25on 0.25off                    |
| 27   | South Africa | 400*33    | cont.   | 400       | 0.5on 0.5off                 | 400        | 0.25on 0.25off                    |
| 28   | Spain        | 425       | cont.   | 425       | 0.2on 0.2off                 | 425        | 0.25on 0.25off                    |
| 29   | Thailand     | 400*50    | cont.   | 400       | 0.5on 0.5off                 | 400        | 0.3on 0.3off                      |
| 30   | Turkey       | 450       | cont.   | 450       | 0.5on 0.5off                 | 450        | 0.2on 0.2off 0.6on<br>0.2off      |
| 31   | UAE          | 350+440   | cont.   | 400       | 0.375on 0.375off             | 400        | 0.4on 0.35off 0.225on<br>0.525off |
| 32   | UK           | 350+440   | cont.   | 400       | 0.375on 0.375off             | 400        | 0.4on 0.35off 0.225on<br>0.525off |
| 33   | USA/Canada   | 350+440   | cont.   | 480+620   | 0.5on 0.5off                 | 480+620    | 0.25on 0.25off                    |

# By default, Tone Type is 10 (India).

## **Important Point:**

• f1\*f2 means that f1 is modulated by f2.

For All Countries

Confirmation Tone : 400Hz, 0.1 on 0.1 off, Programming Tone : 400Hz, 0.1 on 0.9 off,

**Relevant Topic:** 

1. Distinctive Rings 48

=X=X=

# Calling Line Identification and Presentation (CLIP)

#### What's this?

The SIMADO GFX11 provides the facility to detect the calling party number and present it to the FXS port. This is called Calling Line Identification and Presentation. The calling party number is displayed on LCD of the telephone instrument.

The FXS port of the SIMADO GFX11 supports two CLI protocols viz. DTMF and FSK. Hence telephone instrument-supporting DTMF signalling or FSK signalling can be interfaced with the SIMADO GFX11.

#### How it works?

The SIMADO GFX11 senses the CLI received from the network and sends this information to the FXS port along with the ringing signal. The FXS port supports any of the 3 types of signalling viz. DTMF signalling, ITU-T V.23 FSK and Bellcore FSK. Depending on the telephone instrument type the FXS port should be programmed.

## How to program?

Program the signalling type of the FXS port. Please refer to 'FXS Port Parameters' for more details.

- 1. Calling Line Identification Restriction (CLIR) 44
- 2. FXS Port Parameters 53

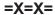

# Calling Line Identification Restriction (CLIR)

#### What's this?

The SIMADO GFX11 supports the facility of the GSM network by which the user can keep his identity secret when he calls other party. This is known as Calling Line Identification Restriction (CLIR).

#### How it works?

 The CLIR can be enabled/disabled on GSM port. If CLIR is enabled the identity of the caller will not be revealed to the called party. If CLIR is disabled identity of the caller is revealed to the called party.

By default, CLIR is disabled.

# How to program?

#### Step 1

Get the CLIR facility enabled from the Service Provider.

#### Step 2

Enable/Disable CLIR on the GSM port. Please refer to 'GSM Port Parameters' for more details.

## **Important Point:**

· Some networks do not allow OG Calls when CLIR is activated.

- 1. Calling Line Identification and Presentation (CLIP) 43
- 2. GSM Port Parameters 55

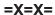

# **Default the Configuration**

#### What's this?

Every system comes with a pre-defined set of variables and parameters. These pre-defined settings are called default settings. The default value of each programmable parameter is mentioned in respective section. If the default settings and values suit your requirements then there is no need to program the system and system will work according to the default settings.

#### How to use it?

Suppose the SE has programmed the system and changed the values of parameters as required. Unfortunately the system does not function as expected. Tracking the mistake may become difficult and time consuming. In such cases the command to default the configuration can be issued, which shall assign the default values to all the programmable variables.

### How to program?

Use following command to load the default configuration:

### 106-Reverse SE Password-#\*

Reverse SE Password is a number string of maximum 4 digits. *By default, SE Password is 1234*. Hence, Reverse SE password in such case will be 4321.

## **Important Points:**

- Please note that, this feature will not default the values of parameters enabled/disabled by the Service Provider like CLIR, Call Divert, SIM enable/disable, Call Progress Tones, Distinctive Rings, etc.
- · On giving this command, system restarts.

- 1. Programming the System through FXS Port 68
- 2. System Security (Passwords) 80

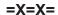

# **Disconnect Signaling on FXS Port**

#### What's this?

- As a general application, telecom equipment like PCO machine is connected to the FXS port of the gateway. It is required to inform the FXS port whenever the called party (remote party) disconnects or goes on-hook so that the PCO machine can consider the call as complete and stop billing. In absence of this signal, the call is considered as complete when the caller goes ON-Hook. This will result in inaccurate billing.
- To avoid such problems, disconnect signal is generated on the FXS port, if called party disconnects or goes ON-Hook (disconnects). This is called 'Disconnect Signaling on FXS port'.

#### How it works?

- This parameter is applicable only for FXS port for both incoming and outgoing calls.
- If other port or called party gets disconnected, the system will check the Disconnect Signal programmed for the FXS port. For example, Mobile port gets disconnected if 'DISCONNECT' message is detected.
- This parameter can be set for either one of the following options:
  - None: It can be used when no signaling is to be generated on the FXS port. No disconnect signal will be generated on the FXS port.
  - Polarity Reversal: It can be used when call disconnection is to be signaled in the form of Polarity Reversal. For example, the battery polarity of the FXS port is +ve for TIP and -ve for RING in speech condition. Now when call gets disconnected in the system, the Battery polarity of the FXS port will be reversed. Now TIP will become -ve and Ring +ve i.e its normal condition when user goes Off hook.
  - Open Loop Disconnect: It can be used when call disconnection is to be signaled in the form of Open Loop Disconnect pulse.
     This signal is generated by removing the Battery (Current) voltage on FXS port for the period of Open Loop Disconnect Timer and then restoring it again. It is also programmable.
     Thus the Polarity of the FXS port battery voltage is not changed.

 User will get Error tone after disconnect signal is generated on the FXS port.

### How to program?

Use following command to program the signal to be generated as Disconnect Signal on FXS port:

## 248-Disconnect Signal-#\*

Where,

| Disconnect<br>Signal | Meaning                                                   |
|----------------------|-----------------------------------------------------------|
| 0                    | None                                                      |
| 1                    | Polarity(Battery) Reversal                                |
| 2                    | Open Loop Disconnect (Battery Removal or Current Removal) |

By default, Disconnect signal on FXS port is 1.

Use following command to program the Open Loop Disconnect timer on FXS port:

# 249-Open Loop Disconnect Timer-#\*

Where,

Open Loop Disconnect Timer is from 001 to 999 ms.

By default, Open Loop Disconnection Timer is 500ms.

## **Relevant Topic:**

1. Answer Signaling on FXS Port 29

# **Distinctive Rings**

#### What's this?

- The Matrix GFX11 supports different frequency and cadence for the ring when incoming call lands on FXS port.
- These cadence is as per standardization for different country. For example:
  - India supports: 25Hz, 0.4 ON-0.2 OFF, 0.4 ON-2.0 OFF (sec.)
  - USA/Canada supports: 25Hz, 2.0 ON-4.0 OFF (sec.)
- · This is known as Distinctive Ring feature.

#### How it works?

- User has to program the name of the country where GFX11 is installed.
- The system will select automatically the frequency and cadence as per the table given at the end of chapter.

### How to program?

Use the following command to select the country for ring type of incoming call:

#### 311-Code-#\*

Where.

| Code | Country      | Frequency | CADENCE (In Seconds) |       |      |       |
|------|--------------|-----------|----------------------|-------|------|-------|
| Code | Country      | (Hz)      | TON1                 | TOFF1 | TON2 | TOFF2 |
| 01   | Australia    | 25        | 0.4                  | 0.2   | 0.4  | 2.0   |
| 02   | Belgium      | 25        | 1.0                  | 3.0   |      |       |
| 03   | Brazil       | 25        | 1.0                  | 4.0   |      |       |
| 04   | China        | 25        | 1.0                  | 3.0   |      |       |
| 05   | Egypt        | 25        | 2.0                  | 4.0   |      |       |
| 06   | France       | 25        | 1.5                  | 3.5   |      |       |
| 07   | Germany      | 25        | 3.5                  | 5.5   | 0.79 | 1.1   |
| 08   | Greece       | 25        | 1.0                  | 4.0   |      |       |
| 09   | India        | 25        | 0.4                  | 0.2   | 0.4  | 2.0   |
| 10   | Israel       | 25        | 2.0                  | 3.0   |      |       |
| 11   | Italy        | 25        | 1.0                  | 4.0   |      |       |
| 12   | Japan        | 25        | 1.0                  | 2.0   |      |       |
| 13   | Korea        | 25        | 1.0                  | 3.0   |      |       |
| 14   | Malaysia     | 25        | 2.0                  | 3.0   |      |       |
| 15   | New Zealand  | 25        | 2.0                  | 3.0   |      |       |
| 16   | Poland       | 25        | 2.0                  | 3.0   |      |       |
| 17   | Portugal     | 25        | 1.0                  | 5.0   |      |       |
| 18   | Russia       | 25        | 1.0                  | 3.0   |      |       |
| 19   | Singapore    | 25        | 0.4                  | 0.2   | 0.4  | 2.0   |
| 20   | South Africa | 25        | 0.4                  | 0.2   | 0.4  | 2.0   |
| 21   | Spain        | 25        | 1.5                  | 3.0   |      |       |
| 22   | Thailand     | 25        | 2.0                  | 3.0   |      |       |
| 23   | UAE          | 25        | 2.0                  | 3.0   |      |       |
| 24   | UK           | 25        | 0.4                  | 0.2   | 0.4  | 2.0   |
| 25   | USA/Canada   | 25        | 2.0                  | 4.0   |      |       |

By default, Ring Type of Incoming call is 09 (India).

## Note:

· Waveform for the ring is Sine Wave.

=X=X=

# **Emergency Number Dialing**

#### What's this?

The user should be able to contact service personnel like Fire Brigade, Ambulance, etc. from GSM network, where he is facing some adverse situation and needs some help. This is known as 'Emergency Number Dialing'. SIMADO GFX11 supports this feature. For GSM network, it may happen that you need to call emergency number even when you have not inserted the SIM card and the module is not registered with the network. This is called 'False' status of the GSM port. Normally SIM card is inserted and the module is registered with the network. This is called 'True' status of the GSM port. SIMADO GFX11, supports the emergency dialing feature for both status of GSM port, just like a mobile handset.

#### How it works?

- The system supports 4 programmable numbers, which are used as emergency numbers for dialing. Each number is of 4 digits maximum.
- The dialed number is compared with numbers programmed in the emergency number table. If it matches by prefect fit logic then the number is dialed out from the mobile port.
- The system doesn't check the Allowed and Denied Lists or Automatic Number Translation, for dialing the emergency number, but the GSM port must be enabled.
- · Emergency dial in GSM network is explained in detail as below:
  - A Mobile station has two intelligent systems within itself viz. the GSM Engine and the SIM card.
  - Both, the GSM engine and the SIM card classify few number strings as Emergency numbers. Such numbers are dialed by the module with a specific SET UP message known as Emergency Call Set Up message.
  - These numbers are dialed by the GSM Engine in following cases:
    - Not registered with subscribed Service Providers' Network.
       In such case, the Engine dials the Emergency number using any other available GSM network.
    - · When SIM is absent.

- When SIM is invalid (Only few Emergency numbers are allowed. This depends on the GSM Engine).
- When SIM is blocked.
- When wrong SIM PIN is entered.

For example, for a specific GSM Engine and a SIM Card from a Service Provider, following sequence is followed to dial an Emergency Number:

- It will first search for emergency call number stored in the SIM phone book. If there is at least one emergency number in the SIM, it will search for the number. If does not match, it will search for 112 or 911.
- If SIM does not have any emergency number stored it will search for the number in the default emergency number list stored in the firmware which are 000, 08, 112, 110, 911, 999.
- If the SIM is invalid means either PUK1 Blocked or PUK2 Blocked or No SIM, it will search for emergency numbers, which are 000, 08, 112, 110, 911, 999, 118 and 119.
- If SIM is blocked means either PIN1 Blocked (PUK1 Requested) or PIN2 Blocked (PUK2 requested) valid emergency numbers are 000, 08, 112, 110, 911, 999.
- If SIM is not inserted 000, 08, 112, 110, 911, 999, 118 and 119 are considered as emergency numbers.
- If wrong PIN is entered 000, 08, 112, 110, 911, 999 are considered as emergency numbers.

# How to program?

Use the following command to program the emergency number in the table:

## 151-Index-Emergency Number-#\*

Where.

Index is from 1 to 4.

Emergency Number is 4 digits maximum.

Use the following command to clear the emergency number at an index:

151-Index-#\*

The default, emergency number table programmed in the system looks as shown below:

| Index | Emergency Number |
|-------|------------------|
| 1     | 112              |
| 2     | 911              |
| 3     | Null             |
| 4     | Null             |

## Example:

Suppose an emergency number 999 and 110 is required to be dialed out then program the table using commands:

**151-1-999-#**\* (Program Emergency Number 999) **151-2-110-#**\* (Program Emergency Number 110)

## **Important Points:**

- The GSM port from where, the emergency number is to, be dialed should be enabled, even if it is 'False'.
- The number programmed, which are to be dialed through GSM port as emergency number should exist as emergency number either in the GSM module or in the SIM in the memory storage, which is classified as emergency number. For this information, contact your GSM Service Provider.

## **Relevant Topic:**

1. GSM Port Parameters 55

## **FXS Port Parameters**

#### What's this?

 The SIMADO GFX11 offers the flexibility to program the Inter Digit Wait Timer and the CLI type for the FXS port. Few parameters are programmed to get the expected functions from the system, as explained below:

### CLI type

The FXS port supports the following three types of CLI signalling:

- DTMF.
- ITU-T V.23 FSK.
- Bellcore FSK.
- · Replacing '+' by digits in CLI:
  - Matrix GFX11 supports to replace '+' of the CLI number, with some other digits. Normally it is the prefix for international dialing.
  - On receipt of call on Mobile port, if the first digit in CLI is '+', it
    is replaced with the programmable digits and is presented on
    the FXS port.
  - If first digit is not '+', the same CLI is presented on the FXS port.
  - · Maximum of four digits can be replaced with '+'.

## Example:

 On receipt of call on GSM port, if calling party number provided by network is +91 265 2630555, system will eliminate the string '+' and an International dialing prefix ('00' if used in India) which is programmed, will be added in the number string so that the number can be processed by the network.

## How to program?

- Step 1: Program CLI type using command 222.
- **Step 2:** Program the digit which will be replaced with '+' in CLI using command *301*.
- Step 3: Program inter digit wait timer using command 226.

## Step 1

Use following command to program the CLI type for the FXS port: 222-CLI Type-#\*

Where.

| CLI Type | Meaning        |
|----------|----------------|
| 1        | None           |
| 2        | DTMF           |
| 3        | ITU-T V.23 FSK |
| 4        | Bellcore FSK   |

By default, CLI type is 3.

### Step 2

Use the following command to program the digits which will be replaced with '+' in the CLI:

301-Number String-#\*

Where.

Number String is maximum of four digits

By default, Number String is '00'.

Use the following command to clear the digits programmed: 301-#\*

### Step 3

**Inter digit Wait Timer:** The system will dial out the number received from the user, after expiry of Inter Digit Wait Timer. This parameter helps to reduce the delay of dialing out the number, after digits are entered.

Use the following command to program the Inter Digit Wait Timer: **226-Inter Digit Wait Timer-#**\*

Where.

Inter Digit Wait Timer is from 01 to 99 seconds.

By default, Inter Digit Wait Timer is 05 seconds.

## **Important Points:**

- · Flash Timer is fixed, 600ms for ON-Hook detection.
- End of dialing is a mechanism by which end of number string is interpreted by the system and processing for out dialing is faster.
   By default, '#' is considered as end of dialing digit.

## **Relevant Topic:**

1. CLIP 43

## **GSM Port Parameters**

#### What's this?

- In order to interface with GSM network, the GSM port of SIMADO GFX11 can be enabled/disabled, programmed for CLIR, enabled/ disabled for SMS notification, etc.
- This chapter explains which parameters are required to be programmed for the GSM port.
- · For frequency band selection, refer chapter Network Selection.

### How to program?

GSM port parameters can be programmed in the following hierarchy:

- Step 1: Enable/Disable the GSM port using the command 201.
- Step 2: Program the CLIR mode using command 202.
- **Step 3:** Enable/Disable the incoming SMS indication using the command **203**.
- **Step 4:** Enable/Disable the Location Information Indication using command **205**.
- Step 5: Program the receive gain using the command 271.
- Step 6: Program the transmit gain using the command 272.

## Step 1

#### GSM Port Enable/Disable

The GSM port can individually be enabled or disabled.

Use the following command to enable/disable the GSM port:

## 201-Code-#\*

Where,

| Code | Meaning |
|------|---------|
| 0    | Disable |
| 1    | Enable  |

By default, the GSM port is enabled. When the GSM port is disabled, it is still possible to receive incoming calls.

## Step 2

## Enable/Disable the CLIR on the GSM port

The CLIR on the GSM port can be enabled/disabled.

Use the following command to enable/disable the CLIR on the GSM port:

#### 202-Mode-#\*

Where,

| Mode | Meaning |
|------|---------|
| 0    | Disable |
| 1    | Enable  |

By default, CLIR is disabled.

Prior to enabling/disabling CLIR on GSM port, CLIR should be enabled by the Service Provider.

### Step 3

## Enable/Disable the notification of incoming SMS

The GSM port can be programmed to notify the receipt of SMS. Use the following command to enable/disable the notification of incoming SMS:

## 203-Flag-#\*

Where,

| Mode | Meaning |
|------|---------|
| 0    | Disable |
| 1    | Enable  |

By default, the notification of the incoming SMS is disabled.

## Step 4

## **Enable/Disable Location Information Indication**

The GSM port can be programmed to notify the current location information to the user.

Use the following command to enable/disable the Location Information Indication on the GSM port:

## 205-Flag-#\*

Where,

| Flag | Meaning |
|------|---------|
| 0    | OFF     |
| 1    | ON      |

By default, the Location Information Indication is OFF.

### Step 5

#### Receive Gain

The GSM port provides a facility to adjust the receive gain. This enables the user to increase the audibility of incoming speech.

Use the following command to program the receive gain of the GSM port:

#### 271-Receive Gain-#\*

Where,

Receive Gain range from 1-5. Where, 1 is minimum and 5 is maximum Gain.

| Receive Gain | Meaning   |
|--------------|-----------|
| 1            | Very Low  |
| 2            | Low       |
| 3            | Normal    |
| 4            | High      |
| 5            | Very High |

By default, the Receive Gain is 3.

Use the following command to default the Receive Gain at the GSM port:

271-0-#\*

## Step 6

#### Transmit Gain

The GSM port provides a facility to adjust the transmit gain. This enables the user to adjust the right intensity for the transmitted signal.

Use the following command to program the transmit gain of the GSM port:

#### 272-Transmit Gain-#\*

Where,

Transmit Gain range from 1-5. Where, 1 is minimum and 5 is maximum gain.

| Transmit Gain | Meaning   |
|---------------|-----------|
| 1             | Very Low  |
| 2             | Low       |
| 3             | Normal    |
| 4             | High      |
| 5             | Very High |

By default, the Transmit Gain is 3.

Use the following command to assign default value of the Transmit Gain at the GSM port:

272-0-#\*

# **Important Point:**

 The actual dB values of Rx and Tx gain sent to GSM engine depends on the type of GSM engine connected.

- 1. SMS 76
- 2. Calling Line Identification Restriction 44
- 3. Location Information Indication 63
- 4. Network Selection 64

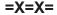

## **Hotline**

#### What's this?

Matrix system offers, a feature by which the user has to just pick up his handset and the system will automatically dial out the fixed destination number. This feature is called Hotline.

#### How it works?

- When the Hotline is enabled, lifting the handset gives the regular dial tone. If the user does not dial anything for a time period of Hotline Delay Timer, SIMADO GFX11 places the Hotline call to the programmed number.
- This delay provides a facility to the user to dial out other numbers without canceling Hotline.

### How to program?

Use the following command to enable/disable Hotline:

## 281-Flag-#\*

Where,

| Flag | Meaning |
|------|---------|
| 0    | Disable |
| 1    | Enable  |

By default, the Hotline is Disabled.

Use the following command to program the hotline destination number:

#### 282-Destination Number-#\*

Destination Number is number string of maximum 16 characters.

Use the following command to set the hotline delay timer:

#### 283-Timer-#\*

Where.

Timer is from 1 to 9 sec.

By default, Hotline Delay Timer is 3 seconds.

## Example:

Activate Hotline and program the external number 0265 630555 as

the hotline number. Provide a delay timer of 5 secs.

Dial following codes to set the feature: 281-1-#\* 282-0265630555-#\* 283-5-#\*

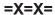

# **International Mobile Equipment Identity (IMEI)**

#### What' this?

- It may happen your unit GFX11 is misplaced or stolen. Very important personal information is stored and you donot want somebody to misuse it. To help the user, manufacturer of GSM Module provides a code known as International Mobile Equipment Identity (IMEI) which can be sent to the network operator. The operator will use it to put your GSM module of the specific GFX11, in unoperational state. Thus, the IMEI code is used to identify an individual GSM Module. The IMEI number is normally printed on the GSM Module.
- The International Mobile Equipment Identity (IMEI) Code is an unique 15-digit code used to identify an individual GSM phone to a GSM network. When a phone is switched ON, the IMEI code is transmitted and checked against a database in the network's EIR (Equipment Identity Register).
- The network's Equipment Identity Register defines three registers known as "white list", "gray list" and "black list".
- The 'white list' consists of all equipment identities that are permitted to use the network. The 'black list' contains all equipment identities that are barred from using the network (when a phone is reported stolen or is not type approved). Equipment on the 'gray list' are not barred from using the network services but are tracked by the network (for evaluation or other purposes.)

#### How to use it?

Use the following command to know the IMEI Code of the GSM Phone:

#\*-13

## **Important Points:**

- The parts of the 15 digit IMEI code are:

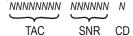

- The first eight digits of the IMEI form the TAC (Type Approval Code). This code identifies the country in which type approval was sought for the phone, as well as the approval number. TAC is also abbreviation for Type Allocation Code.
- The SNR (Serial Number) is the next six digit code, which has been uniquely assigned to the specific type of handset.
- The CD (Check Digit) is a single digit used to check the IMEI for its validity.
- IMEI can be displayed on SLT irrespective of the CLI type programmed on FXS port.

- 1. FXS Port Parameters 53
- 2. GSM Port Parameters 55

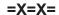

## **Location Information Indication**

#### What's this?

This is a feature provided by the Service Provider. It must be enabled by the Service Provider. If enabled, the SIMADO GFX11 gives the information of the 'Location' where it is installed. The GSM network updates the current Location Information when the phone is registered in a different location.

#### How to use it?

#### Step 1

Get the feature enabled from the Service Provider.

#### Step 2

Enable the feature using command mentioned in chapter <u>GSM Port</u> Parameters.

## Step 3

Use the following command to know the Location Information: #\*-12

# **Important Points:**

- After giving this command, the user gets a confirmation tone.
   After this the user has to go ON-Hook. The location Information is obtained on the LCD of telephone instrument.
- In case information is not available from network, on issuing the command the SIMADO GFX11 will display "NO LOCATION".
- The FXS port should be in FSK CLI mode for display. Otherwise the phone will not display the information about 'Location' and user will get error tone.

- 1. GSM Port Parameters 55
- 2. FXS Port Parameters 53

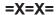

## **Network Selection**

#### What's this?

- Many times it happens that the system is installed in a remote place which is hilly or at a place where it is surrounded by multistoryed buildings. In such case, the mobile user may not get registered with a suitable network and his work is affected. Same problem is faced when he is moving out of his home region. User of mobile station (Handset) has the user interface on the LCD, which shows, the name of the available network and he can select the desired network. But such user interface is not available in the SIMADO GFX11. The same purpose is served by providing multiple network operator options based on their specific network operator code. The subscriber can select the network manually or automatically, for each mobile port. This is known as Network Selection.
- If the subscriber is working in the area where, his home network
  as well as other network coverage is also available, then he can
  select the network manually such that he can restrict the extra
  charges. Normally subscriber uses this mode when he is working
  outside his home network.
- But if the subscriber is always busy with important business matter, then he would like to get registered with any network operator. He wants to make and receive calls, at any cost. For such requirement he will use this feature, in Automatic Mode.
- User can select the frequency for SIMADO GFX11 as supported by the country.

#### How it works?

- User can assign option for network selection, which will be applicable for the GSM port.
- The feature works, when SIMADO GFX11 is powered ON or if the port is NOT registered with network.
- Maximum 4 network operators can be programmed. In manual mode mobile port starts to get registered with network operator, as per order of programming with its network operator code. In Automatic Mode, the GSM port gets registered with the network operator as per field strength. If it doesn't get registered till expiry

- of network registration retry timer, it starts again the process of network selection.
- User should know the inter network call charges while programming priority network operator codes, for manual mode operation.
- Network operator code, consists of MCC and MNC. MCC is Mobile Country Code, which identifies a country. For a country, there can be more than one MCC. It is generally of 3 digits. For e.g. for India, MCC is 404, which is same for all networks in India. MNC is Mobile Network Code, which is same for all network operators in India. But it is different in each state for the same network operator. For e.g. Airtel-Gujarat, MNC is '98' and Airtel Maharastra, MNC is '90'. Thus, MCC-MNC combination uniquely identifies the home network of the mobile terminal. For example, MCC for other countries are as shown below:

USA : 310Canada : 302Australia : 505Italy : 222

### How to program?

- **Step 1:** To select network selection mode manual or automatic using command **331**.
- **Step 2:** To program network operator's code with priority using command **332**.
- Step 3: To select GSM Frequency Band using command 333.

## Step 1

Use the following command to program network selection mode for the GSM port:

## 331-Network Selection Mode-#\*

Where.

| Mode | Meaning   |
|------|-----------|
| 1    | Automatic |
| 2    | Manual    |

By default, Network Selection Mode is 1.

### Step 2

Use the following command to program the network operator's code with priority:

### 332-Priority-Code-#\*

Where.

Priority is from 1 to 4.

Code = MCC-MNC is of maximum 5 digits.

By default, Network Operator Code is Blank.

The default priority table, programmed in the system will be as shown below:

| Priority | Network Operator Code |
|----------|-----------------------|
| 1        | Blank                 |
| 2        | Blank                 |
| 3        | Blank                 |
| 4        | Blank                 |

Use the following command to clear network operator code: 332-Priority-#\*

## Step 3

Use following command for selection of GSM Frequency Band: 333-GSM Frequency Band-#\*

Where,

| GSM Frequency Band | Meaning    |
|--------------------|------------|
| 1                  | 900        |
| 2                  | 1800       |
| 3                  | 1900       |
| 4                  | 850 + 1900 |
| 5                  | 900 + 1800 |

By default, GSM Frequency Band should be '900 + 1800'.

# Example 1:

 You can program '850 + 1900' GSM frequency band for countries which support both 850 and 1900 MHz frequency bands for the GSM network.

### Example 2:

A user feels call charges of network operator 'X' (MCC 404, MNC 98), will be the cheapest for his SIM card of home region. Second operator 'Y' (MCC 404, MNC 25) is cheaper, but the third operator 'Z' (MCC 404, MNC 21) is little cheap for call charges. Then program the network operator as per priority, as shown below:

He should program the SIMADO GFX11, for manual mode which doesn't depend on field strength of the network.

331-2-#\* (Network selection mode: Manual)

**332-1-40498-#**\* (1st priority to network 'X') **332-2-40425-#**\* (2nd priority to network 'Y')

**332-3-40421-#**\* (3rd priority to network 'Z')

### **Important Point:**

 In manual mode, network is not selected as per the field strength but is selected as per the priority network codes.

# **Programming the System through FXS Port**

#### What's this?

The SIMADO GFX11 is a flexible system and can be programmed to suit your requirements. The SIMADO GFX11 can be programmed by entering into programming mode. Programming can be done at two levels viz. System Engineer Level and System Administrator Level.

### System Engineer Level

 At this level, System Engineer does the programming and it is called System Engineer Mode.

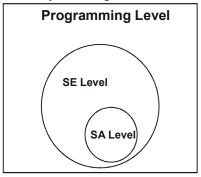

- System Engineer(SE) is a person who programs the system as per the need.
- This mode allows the SE to program the system for basic functions like programming through FXS etc.
- This mode is password protected so that no other person can make any unauthorized alterations and subsequent misuse of features and facilities. The password is called SE Password.
- · Default SE Password is 1234.
- In case the SE Password is forgotten, the same can be reset to its default value by changing the jumper position (J2). For more details, please refer section 'System Security (Passwords)'.

# System Administrator Level

• At this level, System Administrator does the programming. This is called System Administrator(SA) Mode.

- As the name suggests, only housekeeping functions required for administration purpose can be done from this mode. Only the programming commands for the following features are possible from SA Mode:
  - · Change SA Password.
  - · Display Software Version-Revision.
  - · Display Call Duration.
  - · Call Divert.
- This mode is password protected so that no other person can make any unauthorized alterations and subsequent misuse of features and facilities. The password is called SA Password.
- · Default SA Password is 1111.
- In case the SA Password is forgotten, the same can be changed from SE mode. For more details, please refer section 'System Security (Passwords)'.

### How to use it? Enter SE Mode

| 1 | Lift handset.           | Dial tone        |
|---|-------------------------|------------------|
| 2 | Dial #*-19-SE Password. | Programming tone |

#### Enter SA Mode

| 1 | Lift handset.           | Dial tone        |
|---|-------------------------|------------------|
| 2 | Dial #*-18-SA Password. | Programming tone |

In both the cases on issue of invalid password user will get error tone. The error tone will be stopped only by going ON-Hook.

## **Important Points:**

- Password is 4-digits secret code used to avoid unauthorized access to programming mode.
- Password is programmable. We can change the password as per the requirement.
- In case the password is forgotten, the same can be set to its default value by defaulting the system.
- · System gives programming tone on entering programming mode.
- · If the password is not entered correctly, system gives error tone.

- · Only one person can enter programming mode at a time.
- If both the SE/SA password happen to be the same the user is always logged on as SE.
- · During programming three types of tones are used.
  - Frror tone.
  - Confirmation tone.
  - Programming tone.
- · Each valid command is confirmed with confirmation tone.
- Each invalid command generates an error tone.
- In both the cases after tone period expires (3 seconds) user will get programming tone for the next command.
- During programming if there is an incoming call the user gets an 'Error Tone' and the user is automatically out of the programming mode.
- During programming mode if there is an incoming message 'NO Indication' is given.
- To exit programming mode dial '00-#\* from the programming tone. You get the SIMADO GFX11 dial tone.
- If the response of the command is expected on display, the user has to go ON-Hook after the confirmation tone. Once the information is displayed the user has to go OFF-Hook and he will get the programming tone.

- 1. System Security (Passwords) 80
- 2. Call Progress Tones 40

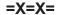

# Restart the System

#### What's this?

The Matrix SIMADO GFX11 supports a command from the programming mode to restart the system. This command gives same effect as switching OFF the system and switching it ON again. Many times it is difficult to physically walk to the system and restart it. It is convenient if we could do the same from telephone instrument. The SIMADO GFX11 offers facility to restart the system by dialing a code.

**How to use it?**Use following command to restart the system: **105-SE Password-#**\*
Where.

SE Password is a number string of 4-digits.

### **Important Points:**

- Restart the system is same as switching it OFF and ON again.
   This command does not alter any programming parameters.
- This password is also used to enter into programming mode.

## **Relevant Topic:**

1. System Security (Passwords) 80

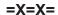

# Signal Strength

#### What's this?

The SIMADO GFX11 gives the indication of signal strength available for communication. Thus the possibility of network availability can be found. This information is important when user is dialing a number/receiving a call.

#### How to use it?

Use following command to know the signal strength:

#\*-11

#### **Important Points:**

After giving this command, the user gets a confirmation Tone.
 After this the user has to go ON-Hook. The signal strength indication will be obtained on LCD of telephone instrument.

The format of display is: 111111111111
 Strength: -XXdBm

Example:

• Network strength is high: 111111111111 Strength: -63dBm

Network strength is low: 11111Strength: -101dBm

Network Absent: Not Available

Thus, the numbers will indicate the strength of network. After the display the user has to go OFF-Hook. The user again gets a programming tone.

- The outgoing calls should be made when the available network strength is high or maximum.
- Above configuration works only if FSK CLI is set on the FXS port.
   But, if DTMF CLI is set on the FXS port, display will be as shown

below (only numbers):

11111

### **Relevant Topic:**

1. FXS Port Parameters 53

#### SIM PIN

#### What's this?

Subscriber Identification Module (SIM) is a removable plastic card and contains an integrated IC chip with a microprocessor, RAM and ROM. The SIM is a smart card containing all subscriber specific data stored in it. A programmed (default) PIN (Personal Identification Number) is stored on the SIM.

### How to program?

#### SIM PIN request:

Use following command to enable/disable SIM PIN request on power ON:

#### 111-Code-SIM PIN-#\*

Where.

SIM PIN is maximum 4 digit number string.

| Code | Meaning                 |
|------|-------------------------|
| 0    | Disable SIM PIN request |
| 1    | Enable SIM PIN request  |

By default, SIM PIN request on power ON is disabled.

### Registering SIM:

Use following command to register the SIM:

#### 112-SIM PIN-#\*

Where.

SIM PIN is a 4-digits number of SIM Card used. Initially, it has default value. The user can change it, if and when required.

### **Changing SIM PIN:**

Use following command to change the SIM PIN:

### 113-Old SIM PIN-New SIM PIN-#\*

Where.

Old SIM PIN is a 4-digits PIN of SIM Card used.

New SIM PIN is the new PIN number the user wants to assign to the SIM card.

#### Register Personal Unlock Key of the SIM

If the SIM PIN request is enabled, everytime you switch ON the SIMADO GFX11 it will display the message to enter the PIN number on the phone. User needs to enter PIN. If incorrect PIN is entered thrice in a row, the SIM card gets blocked and the SIMADO GFX11 will ask for the PUK (Personal Unlock Number). This PUK is received from the customer care of the Service Provider. This is permanently assigned to each user. If the PUK is entered wrongly for 10 times, the SIM card will be of no use.

Use following command to register Personal Unlock key: 114-PUK Number-SIM PIN-#\*

Where,

PUK number is an 8-digits number assigned to the SIM card. SIM PIN is a 4-digits number of SIM Card used.

### **Relevant Topic:**

1. Getting Started 17

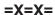

### SMS (Short Message Service)

#### What's this?

- The SIMADO GFX11 supports Short Message Services (SMS) feature.
- · It allows receiving of messages.
- Receipt of a SMS by the SIMADO GFX11 is indicated to the user on the telephone instrument.

#### How it works?

- The messages (SMS) that are received are stored at various locations in the memory of the SIM card. These locations are referred to as indexes. These messages can be read on a FSK type telephone instrument.
- More than one SMS can be received at a time.
- The indication of a new message is given in form of a signal or alert on the phone.

#### How to use it?

To use this feature it should be enabled using command mentioned in the chapter 'GSM Port Parameters'.

# Reading the received messages from the telephone instrument

| 4. 4                |                                                 |
|---------------------|-------------------------------------------------|
| Lift the handset.   | Dial tone                                       |
| Dial #*-21-Index.   | Confirmation tone                               |
| Replace the         | You get ring followed by first 15 characters of |
| handset.            | the message received.                           |
|                     | Again you get ring followed by next 15          |
|                     | characters of the message received. This        |
|                     | continues till the message is completed.        |
| If you go OFF-      | SMS retrieval is aborted and user gets dial     |
| Hook during SMS     | tone. SMS retrieval cannot be resumed even      |
| retrieving process. | if user goes ON-Hook.                           |

Where,

Index is from 01 to XX. XX depends on the SIM card memory.

### Deleting the message using the telephone instrument

| Lift the handset.    | Dial tone                                           |
|----------------------|-----------------------------------------------------|
| Dial #*-22-Index.    | Confirmation tone                                   |
| Replace the handset. | The message at the indicated index will be deleted. |

### **Important Points:**

- Messages can be read only on a FSK type telephone instrument.
- · Messages can be deleted one by one, index wise.

### **Relevant Topics:**

- 1. FXS Port Parameters 53
- 2. GSM Port Parameters 55

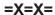

## Software Version and Revision Display

#### What's this?

Matrix updates its products for upgradation and better performance of some features. Hence the user may like to know the current software version installed in his GFX11. This feature helps the user to know the version and the revision of the system without opening the system. It is very useful for System Engineer, to decide about upgrading the software.

# How to use it? (From SA/SE mode)

| Dial <b>109-</b> #*. | Confirmation tone                                                     |
|----------------------|-----------------------------------------------------------------------|
|                      | You will get the display of the version and revision of the software. |

#### **Important Points:**

 On the telephone instrument (FSK phone) the display will be as shown below:

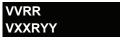

Where,

VV/XX = Software Version and RR/YY = Software Revision.

### Example:

 if Software Version is 03 and Software Revision is 02, display will be:

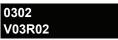

#### Notes:

- Above configuration works only if CLI type on FXS port is set to FSK.
- If CLI type is set to DTMF, display will be as follows:

0302

### **Relevant Topics:**

- 1. Programming the System through FXS Port 68
- 2. System Security (Passwords) 80
- 3. FXS Port Parameters 53

=X=X=

### System Security (Passwords)

#### What's this?

The SIMADO GFX11 programming is secured at two levels:

- System Engineering Level. This level is protected by SE Password.
- System Administrator Level. This level is protected by SA Password.

#### **System Engineer Password**

- This password is the main password of the system and should be known only to the System Engineer.
- SE password is required to enter the system engineer mode of the system to program the system.
- SE password is strictly a 4-digits password. Only digits 0-9 are considered valid in the password.
- Please note that the system engineer cannot know SA password but he can change the SA password.

#### How to program?

Use following command to change the SE password:

107-New SE Password-#\*

Where.

New SE Password is a number string of 4-digits.

By default, SE Password is 1234.

### System Administration Password

- The System administrator uses this password.
- SA password is strictly a 4-digits password. Only 0-9 digits are considered to be valid in the password.

### How to program?

Use following command to change SA password:

108-New SA Password-#\*

Where.

New SA Password is number string of 4-digits.

By default, SA Password is 1111.

#### Forgot your Password?

It is very important to remember the SE password. Without this password, it is not possible to enter the program mode and change the settings. It is advisable to make a note of this password at a safe place.

However, if the System Engineer (SE) password is lost, it can be set to its default value by hardware default. Following steps describe the procedure:

- Switch OFF the switch.
- Locate Jumper (J2).
- Put the Jumper in A-B position.
- Switch ON the system.
- · Wait for 5 seconds.
- · Switch OFF the system.
- Open the system, restore the jumper (J2) in its original position (B-C) and switch ON the system.
- The SE Password gets the default value.

### Relevant Topic:

1. Programming the System through FXS Port 68

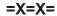

# **Section 3: Appendices**

### **Appendix A: Technical Specifications**

System Capacity

SIM Connection : 1 Extension Port (FXS) : 1

Control Architecture : CMOS Micro-Controller with Stored

Program Control

**GSM** port

GSM Frequency Band: Programmable from option viz. 900, 1800,

1900, 850+1900, 900+1800

RF power : 2W (900MHz) and 1W (1800MHz)

RF Sensitivity : Better than -102dBm Speech Receive Gain : Programmable

Speech Transmit Gain : Programmable

Antenna Type : Fixed or Roof-Top with Flexible Cable

(5meter [195.85 Inch])

Antenna Gain : 2.5 dBi

Antenna Connector : TNC (Female)

**FXS Port** 

Pulse Detection : 10PPS +/-10%, Make/Break=33:67ms

DTMF Detection : ITU-T recommendation Q.24

Caller ID Presentation : DTMF, FSK-V.23 and FSK Bellcore 212

Extension loop Current: 40mA

Loop Limit :  $250\Omega$  (excluding telephone)

Off Hook AC Impedance :  $600\Omega$ 

Ringing voltage : 55Vrms@25Hz Trapezoidal

Connection : RJ11

Protection : Solidstate (over voltage and over current

protection)

Answer Signaling : None, Polarity Reversal

Disconnect Signaling : None, Polarity Reversal and Open Loop

Disconnect

Disconnect Signaling : 500ms, Programmable

Timer

#### Matrix

**Power Supply** 

Supply Input : 9V-14VDC@1A. External adaptor (90-

265VAC, 47-65HZ) supplied with Matrix

SIMADO GFX11

Power Consumption : 5W (Typical)

Connector : Casio DC power Jack

**LED Indications**: Power Supply, Network, SIM, FXS

**Mechanical Parameters** 

Dimensions (WxHxD) : 130 x 197 x 45mm (5.12"x7.76"x1.77")

Weight : 0.45Kg. (1.0lbs)

Mounting : Wall Mounting or Table-Top

**Operational Conditions** 

Temperature : 0°C to +55°C (34° to 131° Fahrenheit)

Humidity : 5-95% RH, non-condensing

**Storage Conditions** 

Temperature : -40°C to +85°C (-40° to 185° Fahrenheit)

Humidity : 0-95% RH, non-condensing

=X=X=

# **Appendix B: Applications**

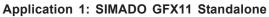

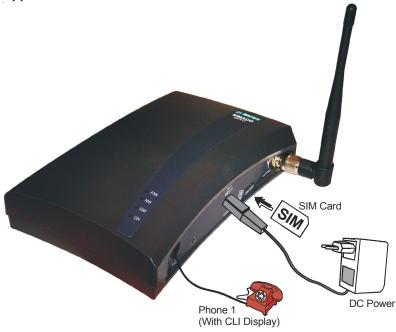

· User of Phone1 can dial any number from the GSM port.

### Application 2: SIMADO GFX11 with PBX

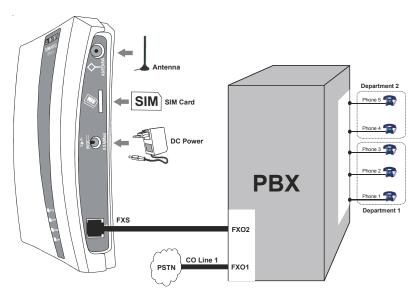

- As shown in figure department 1 of PBX of the SOHO Office, can access FXO1 to call any number on PSTN line.
- Users of Department 2 can be provided, access to both GSM line and PSTN line. If they access FXO2 of PBX, they can call any GSM number without paying extra charge for the PSTN network.

# Appendix C: Features at a Glance

| 01 | Reading SMS using telephone instrument | #*-21-Index       |
|----|----------------------------------------|-------------------|
|    |                                        |                   |
| 02 | Deleting SMS using telephone           | #*-22-Index       |
|    | instrument                             |                   |
| 03 | To get into SE mode                    | #*-19-SE Password |
| 04 | To get into SA mode                    | #*-18-SA Password |
| 05 | To find out the Signal Strength        | #*-11             |
| 06 | To know the Location Information       | <b>#*-12</b>      |
| 07 | To know the IMEI code                  | <b>#*-13</b>      |
| 08 | To program '+'                         | #1                |

# Appendix D: System Commands

| 01 | Exit SE/SA Mode                                       | 00-#*                             |
|----|-------------------------------------------------------|-----------------------------------|
| 02 | Select the country for tone type                      | 104-Code-#*                       |
| 03 | Restart the System                                    | 105-SE Password-#*                |
| 04 | Load Default Configuration                            | 106-Reverse SE<br>Password-#*     |
| 05 | Change SE programming<br>Password                     | 107-New SE Password-#*            |
| 06 | Change SA programming<br>Password                     | 108-New SA Password-#*            |
| 07 | To know the software version and revision             | 109-#*                            |
| 08 | Enable/Disable SIM PIN request on Power ON            | 111-Code-SIM PIN-#*               |
| 09 | Register the SIM PIN                                  | 112-SIM PIN-#*                    |
| 10 | Change the SIM PIN                                    | 113-Old SIM PIN-New<br>SIM PIN-#* |
| 11 | Register the PUK number                               | 114-PUK No-SIM PIN-#*             |
| 12 | Clear the Emergency Number at an Index                | 151-Index-#*                      |
| 13 | Program Emergency Number at an index                  | 151-Index-Emergency<br>Number-#*  |
| 14 | Enable/Disable GSM Port                               | 201-Code-#*                       |
| 15 | Enable/Disable CLIR on GSM Port                       | 202-Mode-#*                       |
| 16 | Enable/Disable Incoming SMS notification on GSM Port  | 203-Flag-#*                       |
| 17 | To Enable/Disable the Location Information Indication | 205-Flag-#*                       |
| 18 | Program the answer signal to be generated on FXS Port | 221-Answer Signal-#*              |
| 19 | Program SLT port CLI Type                             | 222-CLI Type-#*                   |

| 20 | Program Inter Digit Wait Timer                                               | 226-Inter Digit Wait<br>Timer-#*            |
|----|------------------------------------------------------------------------------|---------------------------------------------|
| 21 | Program the signal to be generated on disconnect signal on FXS Port          | 248-Disconnect Signal-#*                    |
| 22 | Program the open Ikoop disconnect timer of FXS port                          | 249-Open Loop<br>Disconnect Timer-#*        |
| 23 | To clear all numbers from an allowed list                                    | 261-0-#*                                    |
| 24 | To clear particular number from an allowed list                              | 261-Location Index-#*                       |
| 25 | Program the Allowed Numbers<br>List                                          | 261-Location Index-<br>Number-#*            |
| 26 | To clear all numbers from a denied list                                      | 262-0-#*                                    |
| 27 | To clear particular number from a denied list                                | 262-Location Index-#*                       |
| 28 | Program the Denied Numbers<br>List                                           | 262-Location Index-<br>Number-#*            |
| 29 | To default the Receive Gain                                                  | 271-00-#*                                   |
| 30 | Program the Receive Gain                                                     | 271-Receive Gain-#*                         |
| 31 | To default the Transmit Gain                                                 | 272-00-#*                                   |
| 32 | Program the Transmit Gain                                                    | 272-Transmit Gain-#*                        |
| 33 | Enable/Disable the Hotline                                                   | 281-Flag-#*                                 |
| 34 | Program the Hotline Destination Number                                       | 282-Destination Number-<br>#*               |
| 35 | Set the Hotline Delay Timer                                                  | 283-Timer-#*                                |
| 36 | Clear the Automatic Number<br>Translation table                              | 290-0-#*                                    |
| 37 | Program dialed number string in the Automatic Number Translation table       | 291-No. Index-Dialed<br>String/Substring-#* |
| 38 | Clear dialed number string from<br>the Automatic Number<br>Translation table | 291-Number Index-#*                         |

| 39 | Clear substitute number string from the Automatic number Translation table | 292-Number Index-#*                       |
|----|----------------------------------------------------------------------------|-------------------------------------------|
| 40 | Program substitute number string in the Automatic number Translation table | 292-Number Index-<br>Substitute String-#* |
| 41 | To Clear the digit program                                                 | 301-#*                                    |
| 42 | Program the digit which will be replaced with '+' in the CLI               | 301-Number String-#*                      |
| 43 | Select the country for ring type of incoming call                          | 311-Code-#*                               |
| 44 | Program Network Selection Mode                                             | 331-Network Selection<br>Mode-#*          |
| 45 | Clear Network Operator Code                                                | 332-Priority-#*                           |
| 46 | Program Network Operator Code with Priority                                | 332-Priority-Code-#*                      |
| 47 | Select GSM Frequency Band                                                  | 333-GSM Frequency<br>Band-#*              |
| 48 | Clear All Call Duration Timers                                             | 610-0-#*                                  |
| 49 | View the duration of the call type                                         | 610-Call Type-#*                          |
| 50 | To Set Call Divert                                                         | 620-Option-Code-<br>Telephone No.#*       |

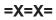

# Index

| A  All Calls Duration-See <u>Call Duration Display</u> 35  Allowed List-See <u>Allowed and Denied Lists</u> 27  Antenna Connector-See <u>Introducing the System</u> 13  Abbreviated Dialing-See <u>Automatic Number Translation</u> 31                                                                                                    |
|----------------------------------------------------------------------------------------------------|
| <b>B</b> Bellcore-See <u>FXS Port Parameters</u> 53                                                                                                    |
| Cadence-See <u>Distinctive Rings</u> 48 Check Digit-See <u>IMEI</u> 61 Clear Table-See <u>Automatic Number Translation</u> 31 CLI Type-See <u>FXS Port Parameters</u> 53 Confirmation Tone-See <u>Call Progress Tones</u> 40 Country-See <u>Call Progress Tones</u> 40                                                                                    |
| Deleting the Message-See SMS 76 Denied List-See Allowed and Denied Lists 27 Destination Number-See Call Divert 37 Dial Tone-See Call Progress Tones 40 Dialed Calls Duration-See Call Duration Display 35 Dialed String-See Automatic Number Translation 31 Disconnect Signal-See Disconnection Signalling on FXS Port 46 DTMF-See FXS Port Parameters 53 |
| <b>E</b> Error Tone-See <u>Call Progress Tones</u> 40                                                                                                    |
| F FSK-See FXS Port Parameters 53 Frequency-See Distinctive Rings 48 Frequency Band-See Network Selection 64                                                                                                    |

| GSM Engine-See Emergency Number Dialing 50                                                                                                    |
|----------------------------------------------------------------------------------------------------|
| H Hardware Default-See System Security Hotline Delay Timer-See Hotline 59                                                                                                    |
| I ICWT-See <u>Call Progress Tones</u> 40 Inter Digit Wait Timer-See <u>FXS Port Parameters</u> 53                                                                                                    |
| J                                                                                                    |
| K                                                                                                    |
| L Last Call Duration-See Call Duration Display 35 Location Information-See Location Information Indication 63                                                                                                    |
| M Making Phone Call-See <u>Getting Started</u> 17 MCC-MNC-See <u>Network Selection</u> 64                                                                                                    |
| Network Availability-See Signal Strength 72                                                                                                    |
| Open Loop Disconnect-See <u>Disconnection Signaling on FXS Port</u> 46 Outgoing Call-See <u>Call Duration Display</u> 35                                                                                                    |
| Personal Identification Number(PIN)-See SIM PIN 74 Personal Unlock Number(PUK)-See SIM PIN 74 Phone Book-See Automatic Number Translation 31 Polarity Reversal-See Answer Signaling on FXS Port 29 Priority-See Network Selection 64 Programming Tone-See Call Progress Tones 40 |

| Q                                                                                                    |    |
|----------------------------------------------------------------------------------------------------|----|
| Received Calls Duration-See Call Duration Display 35 Received Gain-See GSM Port Parameters 55 Received Messages-See SMS 76 Reset Cycle-See Getting Started 17 Reverse SE Password-See Default the Configuration 45 Ring Back Tone-See Call Progress Tones 40 Ring Type for Country-See Distinctive Rings 48 |    |
| SA Password-See System Security 80                                                                                                    |    |
| Programming the System through FXS Port SE Password-See System Security 80                                                                                                    | 68 |
| Programming the System through FXS Port                                                                                                    | 68 |
| SLT Port Parameters-See <u>FXS Port Parameters</u> 53 SNR-See <u>IMEI</u> 61                                                                                                    |    |
| Subscriber's Identification Module-See SIM PIN 74 Substitute String-See Automatic Number Translation 31                                                                                                    |    |
|                                                                                                    |    |
| TAC-See IMEI 61                                                                                                    |    |
| Tone Type-See <u>Call Progress Tones</u> 40 Transmit Gain-See <u>GSM Port Parameters</u> 55                                                                                                    |    |
|                                                                                                    |    |
| U                                                                                                    |    |
| V                                                                                                    |    |
| W                                                                                                    |    |
| x                                                                                                    |    |
| Υ                                                                                                    |    |
| 7                                                                                                    |    |

=X=X=

## **Notes**

Notes

# **Programming Register**

| S.N. | Date | Major Programming Changes made |
|------|------|--------------------------------|
|      |      |                                |
|      |      |                                |
|      |      |                                |
|      |      |                                |
|      |      |                                |
|      |      |                                |
|      |      |                                |
|      |      |                                |
|      |      |                                |
|      |      |                                |
|      |      |                                |
|      |      |                                |
|      |      |                                |
|      |      |                                |
|      |      |                                |
|      |      |                                |
|      |      |                                |
|      |      | Y                              |
|      |      | 4                              |
|      |      |                                |
|      |      |                                |
|      |      | 4                              |
|      |      | (7)                            |
|      |      |                                |
|      |      | • 9                            |
|      |      |                                |
|      |      |                                |
|      |      |                                |
|      |      |                                |
|      |      |                                |

### Programming Register

| S.N. | Date | Major Programming Changes made        |
|------|------|---------------------------------------|
|      |      |                                       |
|      |      |                                       |
|      |      |                                       |
|      |      |                                       |
|      |      |                                       |
|      |      |                                       |
|      |      |                                       |
|      |      |                                       |
|      |      |                                       |
|      |      |                                       |
|      |      |                                       |
|      |      |                                       |
|      |      |                                       |
|      |      |                                       |
|      |      |                                       |
|      |      |                                       |
|      |      |                                       |
|      |      |                                       |
|      |      |                                       |
|      |      |                                       |
|      |      |                                       |
|      |      |                                       |
|      |      | 20                                    |
|      |      | 6                                     |
|      |      |                                       |
|      |      |                                       |
|      | _    | \ \ \ \ \ \ \ \ \ \ \ \ \ \ \ \ \ \ \ |
|      |      |                                       |
|      |      |                                       |